## **Auf einen Blick**

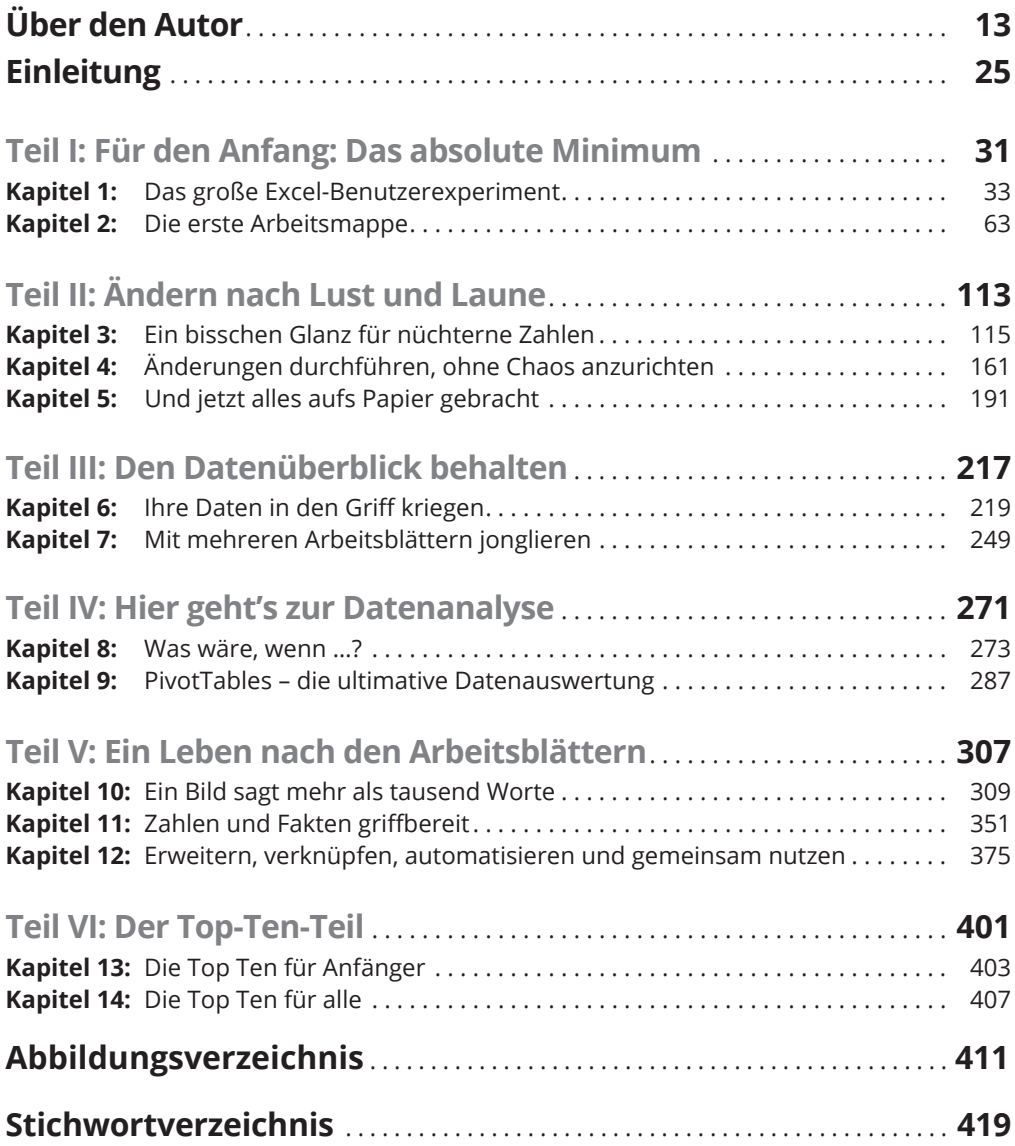

## **Inhaltsverzeichnis**

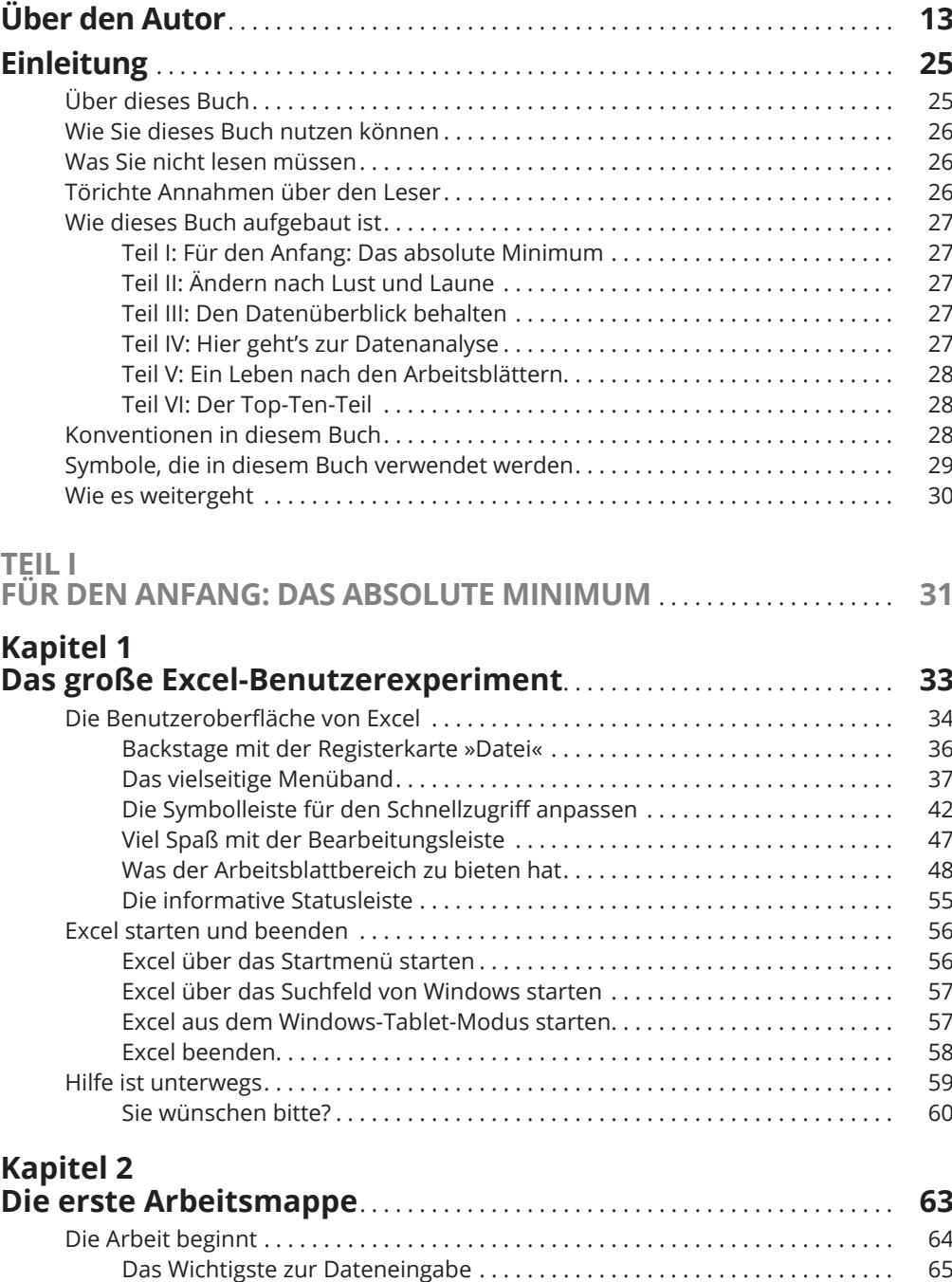

Das ABC der Dateneingabe . . . . . . . . . . . . . . . . . . . . . . . . . . . . . . . . . . . . . . . . . . . . 66

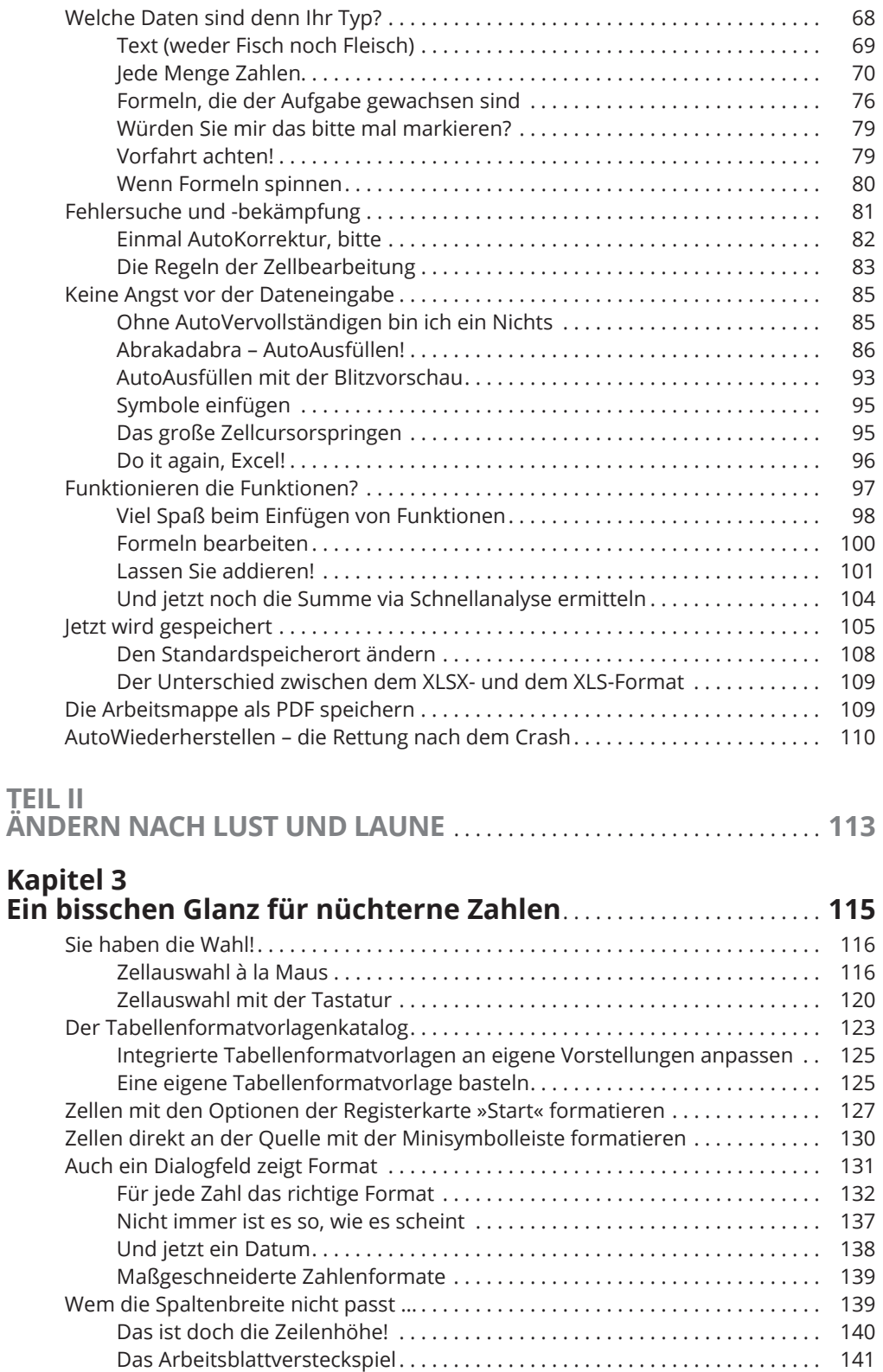

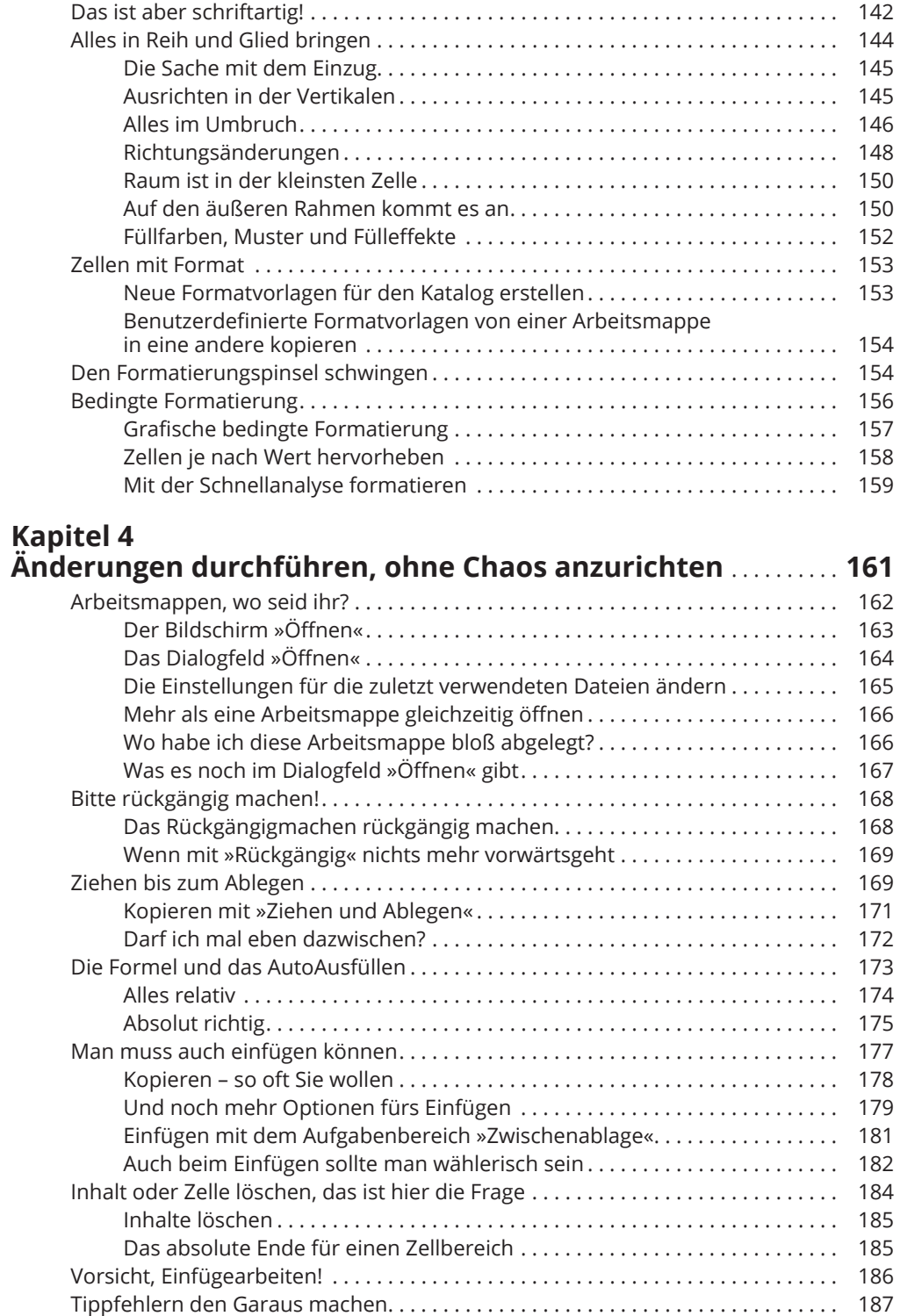

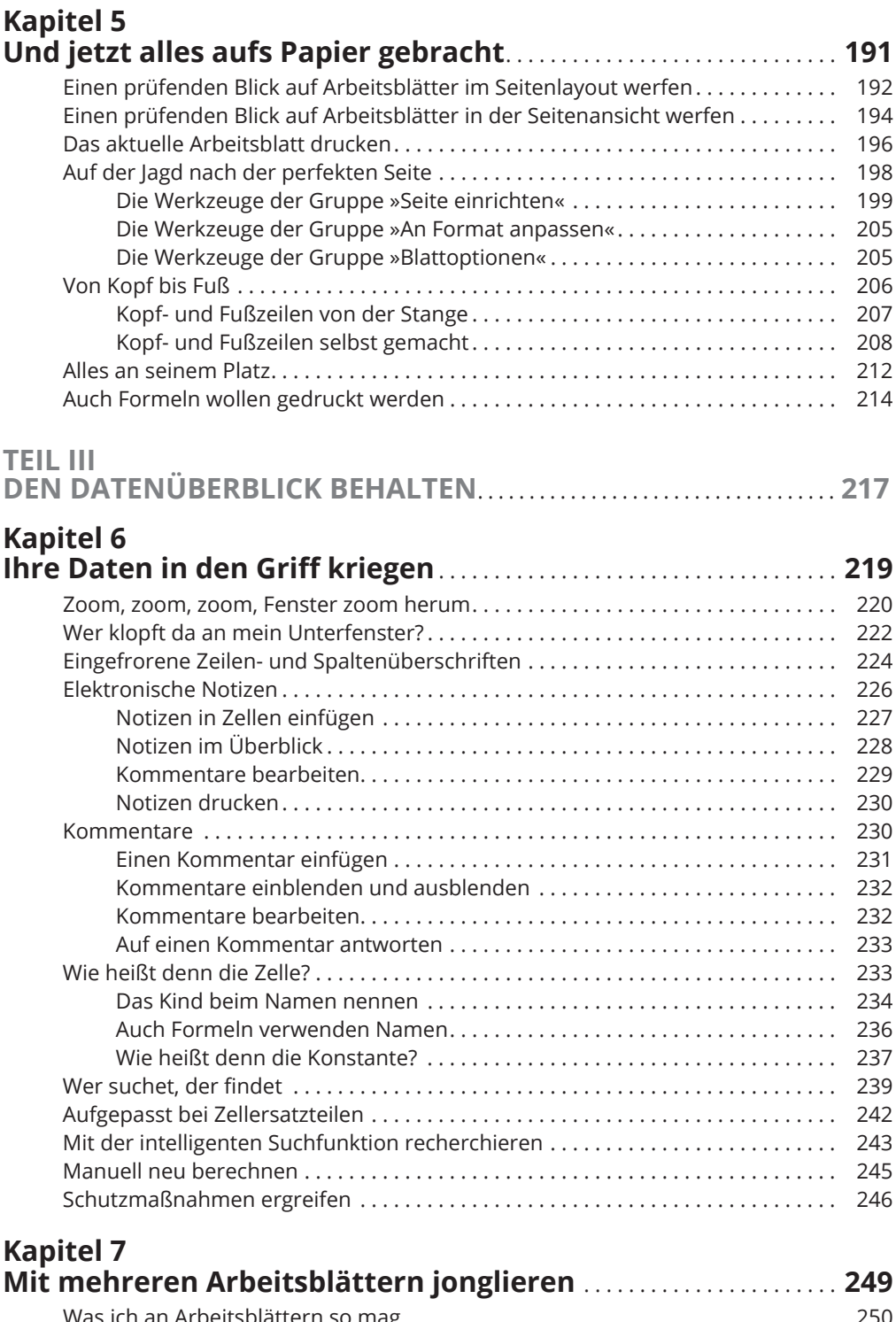

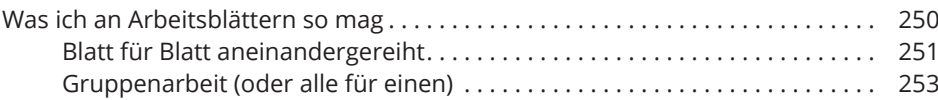

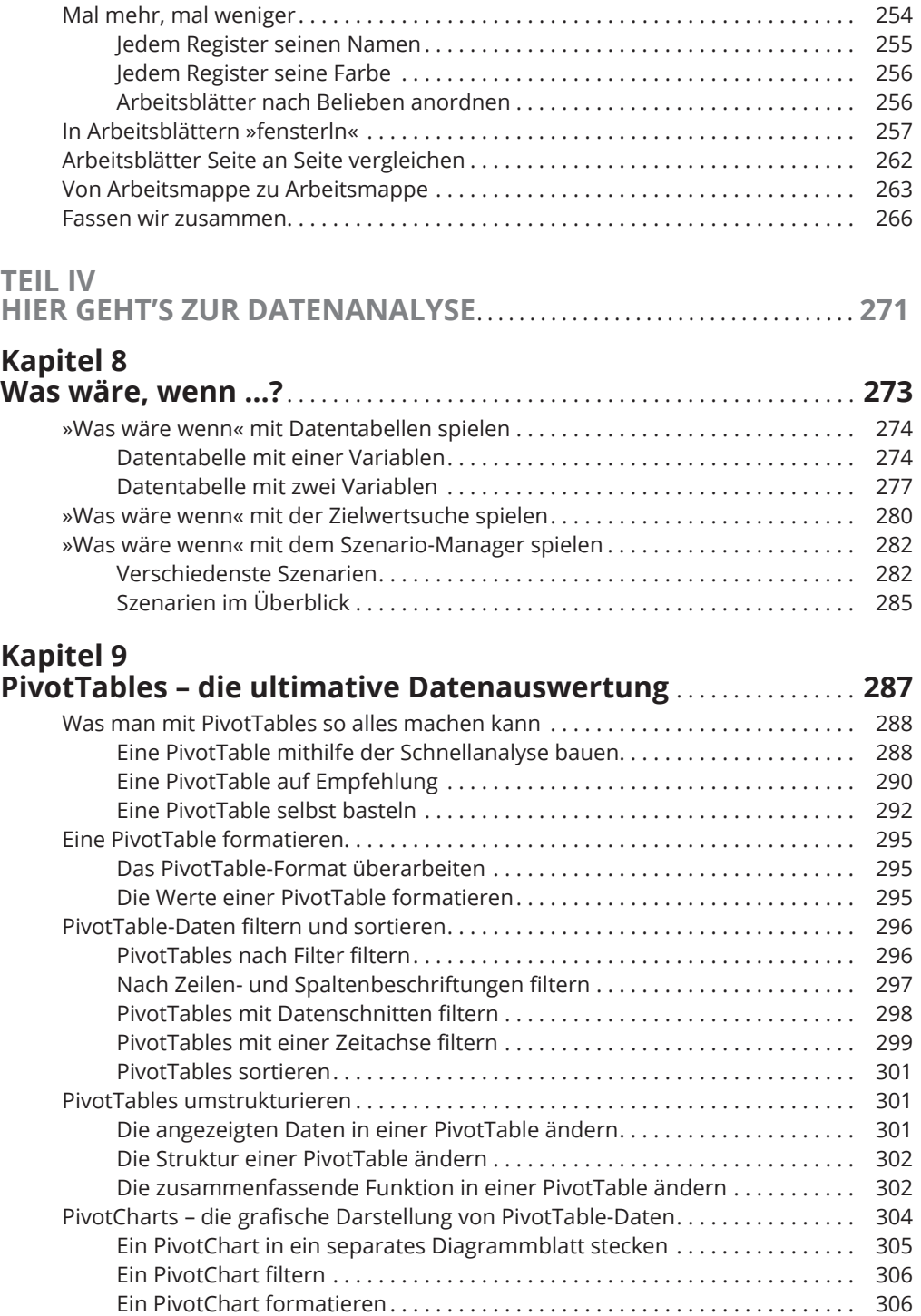

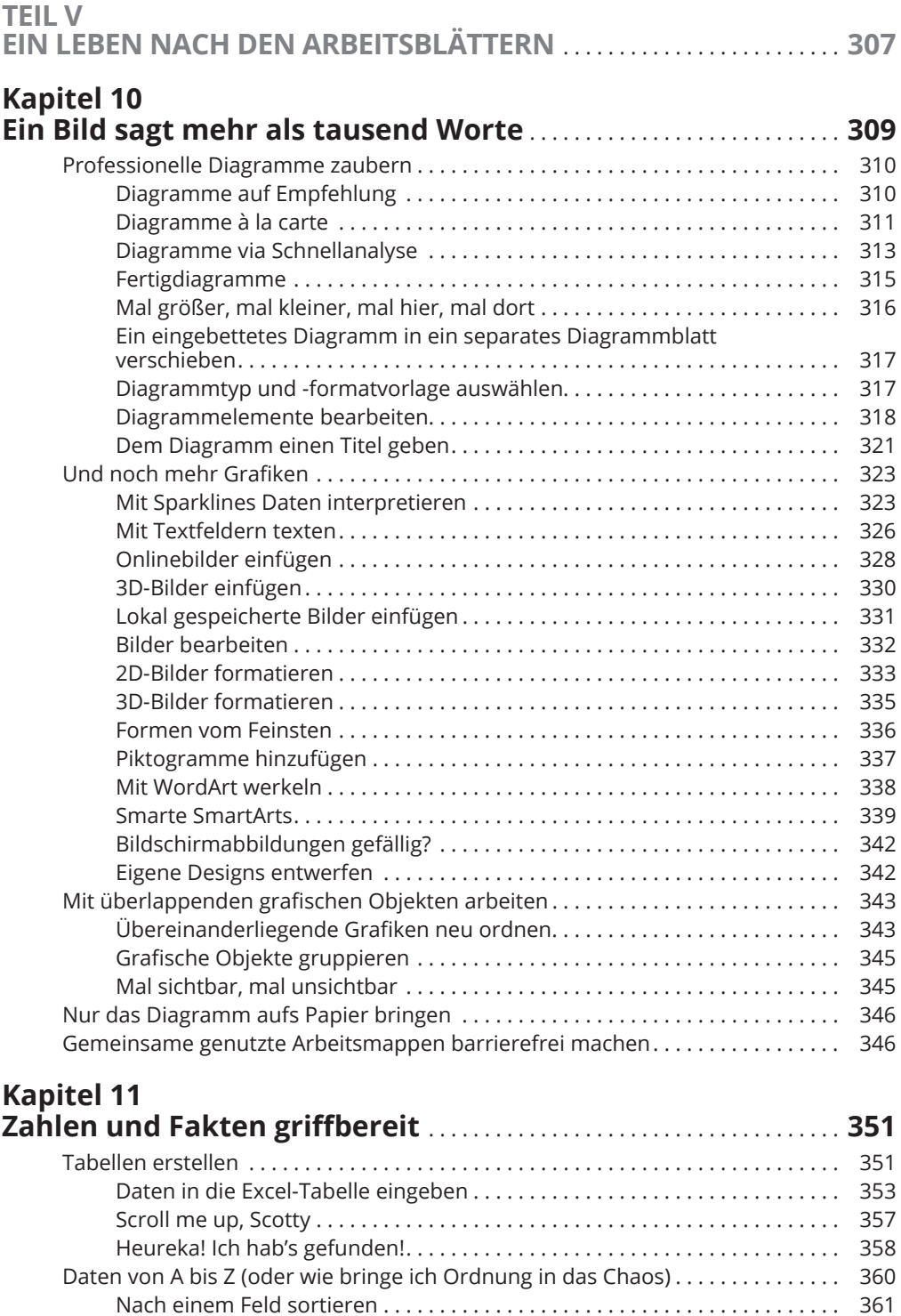

Nach mehreren Feldern sortieren . . . . . . . . . . . . . . . . . . . . . . . . . . . . . . . . . . 361

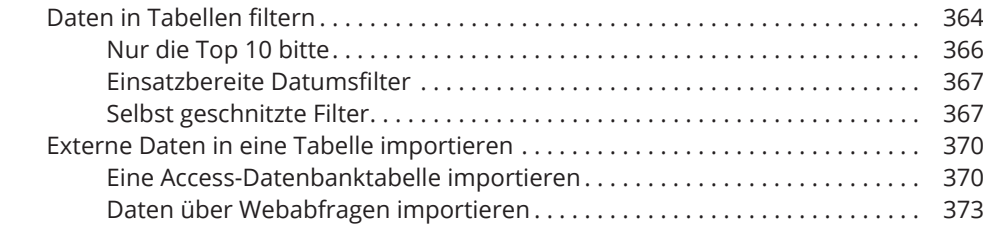

## **Kapitel 12 Erweitern, verknüpfen, automatisieren und gemeinsam nutzen** . . . . . . . . . . . . . . . . . . . . . . . . . . . . . . . . . . . . . . . . . . . . **375** Mit Office-Add-Ins arbeiten . . . . . . . . . . . . . . . . . . . . . . . . . . . . . . . . . . . . . . . . . . . . 376 Spezielle Excel-Add-Ins einsetzen . . . . . . . . . . . . . . . . . . . . . . . . . . . . . . . . . . . . . . . 378 Arbeitsblätter mit Hyperlinks ausstatten . . . . . . . . . . . . . . . . . . . . . . . . . . . . . . . . . 380 Aufgaben mit Makros automatisieren . . . . . . . . . . . . . . . . . . . . . . . . . . . . . . . . . . . 383 Makros aufzeichnen............................................... 383 Makros ausführen . . . . . . . . . . . . . . . . . . . . . . . . . . . . . . . . . . . . . . . . . . . . . . . 387 Makros in das Menüband aufnehmen . . . . . . . . . . . . . . . . . . . . . . . . . . . . . . 388 Makros in die Symbolleiste für den Schnellzugriff aufnehmen........... 390 Arbeitsblätter gemeinsam nutzen . . . . . . . . . . . . . . . . . . . . . . . . . . . . . . . . . . . . . . . 391 Arbeitsmappen auf OneDrive freigeben.............................. 391 Einen Freigabelink abrufen . . . . . . . . . . . . . . . . . . . . . . . . . . . . . . . . . . . . . . . . 395 Arbeitsmappe per E-Mail weitergeben . . . . . . . . . . . . . . . . . . . . . . . . . . . . . . 395 Arbeitsmappen online bearbeiten . . . . . . . . . . . . . . . . . . . . . . . . . . . . . . . . . . . . . . 396 **TEIL VI DER TOP-TEN-TEIL** . . . . . . . . . . . . . . . . . . . . . . . . . . . . . . . . . . . . . . . . . . . . . . . . . . . . **401 Kapitel 13 Die Top Ten für Anfänger** . . . . . . . . . . . . . . . . . . . . . . . . . . . . . . . . . . . . . . . . . . **403** Excel über das Startmenü von Windows starten . . . . . . . . . . . . . . . . . . . . . . . . . . 403 Beim Starten von Excel auch gleich eine vorhandene Arbeitsmappe öffnen . . . 403 Einen nicht sichtbaren Teil des Arbeitsblatts sichtbar machen . . . . . . . . . . . . . . 403 Eine neue Arbeitsmappe (mit einem leeren Arbeitsblatt) erstellen . . . . . . . . . . . 404 Eine geöffnete Arbeitsmappe auf dem Bildschirm (vor allen anderen) anzeigen . . . . . . . . . . . . . . . . . . . . . . . . . . . . . . . . . . . . . . . . . . . 404 Irgendetwas in Ihr Arbeitsblatt eingeben . . . . . . . . . . . . . . . . . . . . . . . . . . . . . . . . . 404

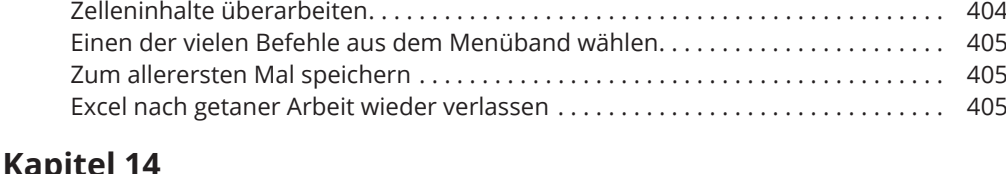

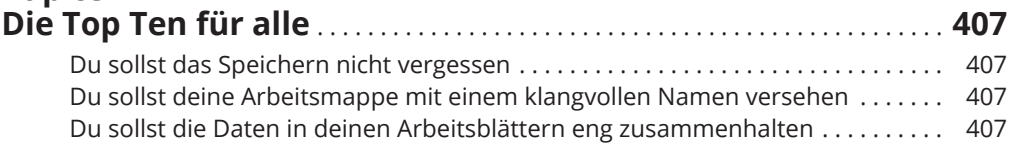

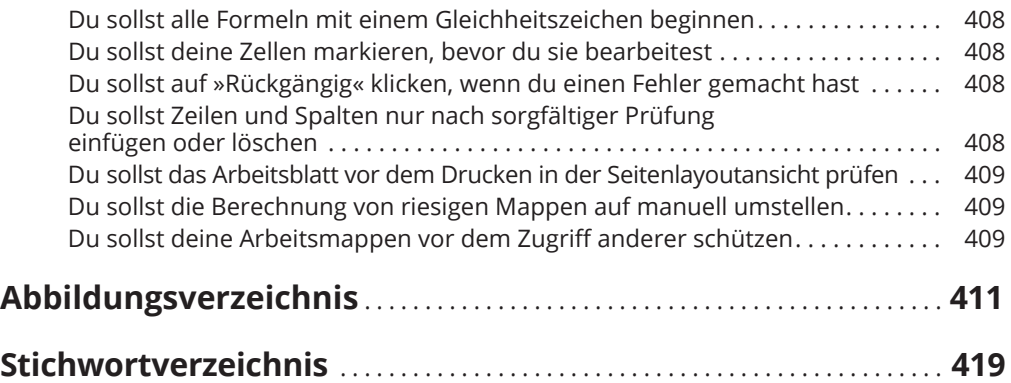

Diese Leseprobe haben Sie beim M. edvbuchversand.de heruntergeladen. Das Buch können Sie online in unserem Shop bestellen.

**Hier zum Shop**